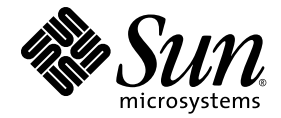

# Sun Ray<sup>™</sup> Server Software 4.1 Versionshinweise

für das Betriebssystem Solaris™

Sun Microsystems, Inc. www.sun.com

Anmerkungen zu diesem Dokument richten Sie bitte an: http://www.sun.com/hwdocs/feedback Teile-Nr. 820-6467-10 Oktober 2008, Ausgabe A

Copyright 2002–2008, Sun Microsystems, Inc., 4150 Network Circle, Santa Clara, California 95054, USA. Alle Rechte vorbehalten. Sun Microsystems, Inc. ist der Inhaber der geistigen Eigentumsrechte in Bezug auf die in diesem Dokument beschriebene Technologie. Zu diesen geistigen Eigentumsrechten können insbesondere und ohne Einschränkung eines oder mehrere der in den Vereinigten Staaten<br>angemeldeten Patente zählen, die unter http://www.sun.com/patents aufgelistet sind, sowie ei

Dieses Dokument und das Produkt, auf das es sich bezieht, werden unter Lizenz vertrieben, wodurch die Verwendung, das Kopieren, Verteilen und Dekompilieren eingeschränkt werden. Ohne vorherige schriftliche Genehmigung durch Sun und gegebenenfalls seiner Lizenzgeber darf kein Teil des Produkts oder dieses Dokuments in irgendeiner Form reproduziert werden.

Die Software anderer Hersteller, einschließlich der Schriftentechnologie, ist urheberrechtlich geschützt und von Lieferanten von Sun lizenziert. Teile des Produkts können aus Berkeley BSD-Systemen abgeleitet sein, die von der University of California lizenziert sind. UNIX ist eine eingetragene Marke in den Vereinigten Staaten und in anderen Ländern und wird ausschließlich durch die X/Open Company Ltd. lizenziert.

Sun, Sun Microsystems, das Sun-Logo, Sun Ray, Sun WebServer, Sun Enterprise, Ultra, UltraSPARC, SunFastEthernet, Sun Quad FastEthernet, Java, JDK, HotJava und Solaris sind Marken, eingetragene Marken oder Dienstmarken von Microsystems, Inc. in den Vereinigten Staaten und anderen Ländern. Sämtliche SPARC-Marken werden unter Lizenz verwendet und sind Marken oder eingetragene Marken von SPARC International, Inc. in den Vereinigten Staaten und in anderen Ländern. Produkte mit der SPARC-Marke basieren auf einer von Sun Microsystems, Inc. entwickelten Architektur.

Netscape ist eine Marke oder eingetragene Marke von Netscape Communications Corporation.

Die grafischen Benutzeroberflächen von OPEN LOOK und Sun™ wurden von Sun Microsystems, Inc. für seine Benutzer und Lizenznehmer entwickelt. Sun erkennt die von Xerox auf dem Gebiet der visuellen und grafischen Benutzersch Forschungs- und Entwicklungsarbeit an. Sun ist Inhaber einer einfachen Lizenz von Xerox für die Xerox Graphical User Interface. Diese Lizenz gilt auch für Lizenznehmer von SUN, die mit den OPEN LOOK-Spezifikationen übereinstimmende grafische Benutzerschnittstellen implementieren und die schriftlichen Lizenzvereinbarungen einhalten.

Erwerb durch die Regierung der Vereinigten Staaten: Kommerzielle Software – Für Angehörige der Regierung der Vereinigten Staaten gelten die Einschränkungen der Standardlizenzvereinbarung.

Die Verwendung, Duplizierung oder Veröffentlichung durch die Regierung der Vereinigten Staaten unterliegt den in den<br>Lizenzvereinbarungen von Sun Microsystems, Inc. sowie in DFARS 227.7202-1(a) und 227.7202-3(a) (1995), DF DIE DOKUMENTATION WIRD "IN DER VORLIEGENDEN FORM" BEREITGESTELLT UND ALLE AUSDRÜCKLICHEN ODER STILLSCHWEIGENDEN BEDINGUNGEN, ZUSICHERUNGEN UND GARANTIEN, EINSCHLIESSLICH EINER STILLSCHWEIGENDEN GARANTIE DER HANDELSÜBLICHEN QUALITÄT, DER EIGNUNG FÜR EINEN BESTIMMTEN ZWECK ODER DER NICHTVERLETZUNG VON RECHTEN WERDEN IN DEM UMFANG AUSGESCHLOSSEN, IN DEM DIES RECHTLICH ZULÄSSIG IST.

Copyright 2002–2008, Sun Microsystems, Inc., 4150 Network Circle, Santa Clara, California 95054, USA. Alle Rechte vorbehalten. Tous droits réservés.

Sun Microsystems, Inc. a les droits de propriété intellectuels relatants à la technologie incorporée dans le produit qui est décrit dans ce document. En particulier, et sans la limitation, ces droits de propriété intellectuels peuvent inclure un ou plus des brevets américains énumérés à http://www.sun.com/patents et un ou les brevets plus supplémentaires ou les applications de brevet en attente dans les Etats-Unis et dans les autres pays.

Ce produit ou document est protégé par un copyright et distribué avec des licences qui en restreignent l'utilisation, la copie, la distribution, et la décompilation. Aucune partie de ce produit ou document ne peut être reproduite sous aucune forme, parquelque moyen que ce soit, sans<br>l'autorisation préalable et écrite de Sun et de ses bailleurs de licence, s'il y ena.

Le logiciel détenu par des tiers, et qui comprend la technologie relative aux polices de caractères, est protégé par un copyright et licencié par des<br>fournisseurs de Sun.

Des parties de ce produit pourront être dérivées des systèmes Berkeley BSD licenciés par l'Université de Californie. UNIX est une marque<br>déposée aux Etats-Unis et dans d'autres pays et licenciée exclusivement par X/Open Co

Sun, Sun Microsystems, le logo Sun, Sun Ray, Sun WebServer, Sun Enterprise, Ultra, UltraSPARC, SunFastEthernet, Sun Quad FastEthernet, Java, JDK, HotJava, et Solaris sont des marques de fabrique ou des marques déposées, ou marques de service, de Sun Microsystems, Inc. aux Etats-Unis et dans d'autres pays.

Toutes les marques SPARC sont utilisées sous licence et sont des marques de fabrique ou des marques déposées de SPARC International, Inc. aux Etats-Unis et dans d'autres pays. Les produits portant les marques SPARC sont basés sur une architecture développée par Sun Microsystems, Inc.

Netscape est une marque de Netscape Communications Corporation aux Etats-Unis et dans d'autres pays.

L'interface d'utilisation graphique OPEN LOOK et Sun™ a été développée par Sun Microsystems, Inc. pour ses utilisateurs et licenciés. Sun reconnaît les efforts de pionniers de Xerox pour la recherche et le développment du concept des interfaces d'utilisation visuelle ou graphique<br>pour l'industrie de l'informatique. Sun détient une license non exclusive do Xe couvrant également les licenciées de Sun qui mettent en place l'interface d 'utilisation graphique OPEN LOOK et qui en outre se conforment aux licences écrites de Sun.

LA DOCUMENTATION EST FOURNIE "EN L'ETAT" ET TOUTES AUTRES CONDITIONS, DECLARATIONS ET GARANTIES EXPRESSES OU TACITES SONT FORMELLEMENT EXCLUES, DANS LA MESURE AUTORISEE PAR LA LOI APPLICABLE, Y COMPRIS NOTAMMENT TOUTE GARANTIE IMPLICITE RELATIVE A LA QUALITE MARCHANDE, A L'APTITUDE A UNE UTILISATION PARTICULIERE OU A L'ABSENCE DE CONTREFAÇON.

## Inhalt

[Unterstützte Plattformen](#page-4-0) 1 [Patchvoraussetzungen für Solaris 2](#page-5-0) [Patchvoraussetzungen für Solaris Trusted Extensions 2](#page-5-1) [Neue Funktionen](#page-6-0) 3 [Xnewt \(Xorg Server\) 3](#page-6-1) [Multimedia-Verbesserungen 3](#page-6-2) [Unterstützung für PC/SC-lite 4](#page-7-0) [PC/SC-lite USB CCID IFD Handler 4](#page-7-1) [Remote-Hotdesk-Authentifizierung](#page-7-2) 4 [VPN-Verbesserungen](#page-7-3) 4 [Neue Konfigurationsoptionen \(.parms\)](#page-8-0) 5 [Verbesserung der Selbstregistrierungs-GUI 5](#page-8-1) [Service-Tags](#page-8-2) 5 [Installation von Service-Tags 6](#page-9-0) [Bekannte Probleme und Einschränkungen](#page-10-0) 7 [Probleme bei Installation, Konfiguration und Aktualisierung 7](#page-10-1) [Probleme mit der GUI 7](#page-10-2) [Probleme mit dem Bildschirm 9](#page-12-0) [Multimedia-Probleme 9](#page-12-1)

[Solaris-10-Zonen 1](#page-13-0)0 [Probleme mit der Tastatur](#page-13-1) 10 [Probleme mit Kiosk 1](#page-14-0)1 [Probleme mit Massenspeicher 1](#page-15-0)2 [Probleme mit Solaris Trusted Extensions](#page-16-0) 13 [Lokalisierungsprobleme](#page-18-0) 15

# Sun Ray Server Software 4.1 Versionshinweise für Solaris

## <span id="page-4-0"></span>Unterstützte Plattformen

Sun Ray Server Software 4.1 für Solaris ist für den Betrieb mit folgenden Betriebssystemen auf Solaris SPARC- und x86-Server ausgelegt:

- Solaris 10 5/08 oder höher, SPARC und x86
- Solaris 10 5/08 oder höher SPARC und X86 mit Trusted Extensions

[TABELLE 1](#page-4-1) enthält einen Überblick über die Kompatibilität der Sun Ray Server Software mit den einzelnen Betriebssystemsversionen.

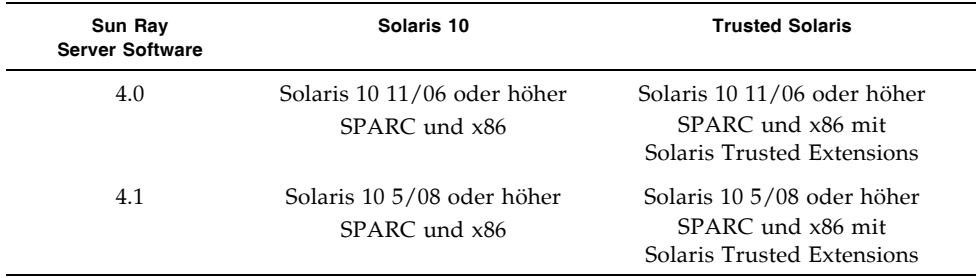

<span id="page-4-1"></span>**TABELLE 1** Sun Ray Server Software- und Betriebssystemversionen

# <span id="page-5-0"></span>Patchvoraussetzungen für Solaris

Die folgenden, auf der SunSolve-Website erhältlichen Patches müssen vor der Installation der Sun Ray Server Software installiert werden:

**TABELLE 2** Erforderliche Patches für Solaris 10

| Plattform    | Patchnummer          |
|--------------|----------------------|
| <b>SPARC</b> | 120284-07 oder höher |
| x86          | 120285-07 oder höher |

## <span id="page-5-1"></span>Patchvoraussetzungen für Solaris Trusted Extensions

Die folgenden, auf der SunSolve-Website erhältlichen Patches müssen vor der Installation der Sun Ray Server Software in einer Solaris Trusted Extensions-Umgebung installiert werden:

**TABELLE 3** Erforderliche Patches für Solaris Trusted Extensions

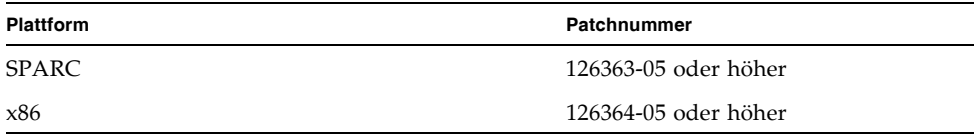

**Hinweis –** Hinweise zu bekannten Problemen im Zusammenhang mit Solaris Trusted Extensions finden Sie unter ["Probleme mit Solaris Trusted Extensions" auf](#page-16-0)  [Seite 13.](#page-16-0)

## <span id="page-6-0"></span>Neue Funktionen

Sun Ray Server Software 4.1 für Solaris enthält die folgenden neuen Funktionen:

### <span id="page-6-1"></span>Xnewt (Xorg Server)

SRSS 4.1 enthält einen neuen eigenständigen Xserver, Xnewt, basierend auf der Xorg 7.2-Community-Source. Xnewt wurde speziell für Sun Ray-DTUs konzipiert und stellt nun den Standard-Xserver für SRSS unter Solaris dar. Xnewt ist für Geräte ohne Sun Ray ungeeignet.

Mit Xnewt werden zwei neue Erweiterungen eingeführt: XRandR und XVideo; 8-Bit-Grafik wird jedoch nicht mehr unterstützt. Verwenden Sie utxconfig, um den bevorzugten Xserver für 8-Bit-Unterstützung (Xsun) zu konfigurieren. Nähere Informationen erhalten Sie auf den Manpages Xnewt(1) und utxconfig(1).

### <span id="page-6-2"></span>Multimedia-Verbesserungen

Die vorliegende Version bietet erweiterte Wiedergabefunktionen für Multimedia-Dateien; die Sun Ray-Architektur unterstützt nun H.264- (MPEG-4-) und VC-1- (WMV9-) Streams und überträgt sie zur Dekodierung an die Sun Ray 2/2FS/270- DTUs. Die Dekodierung erfolgt in diesem Fall weder über den Sun Ray Server- noch über den Windows Server-Prozessor. Dies ist die optimale Lösung für den sparsamen Umgang mit Serverressourcen und Netzwerkbandbreite.

Was andere Arten von Videostreams betrifft, so nutzt diese Version die standardmäßige Videoschnittstelle (XVideo) für Sun Ray 1- und Sun Ray 2-DTUs zur Optimierung der allgemeinen Medienwiedergabe, indem YUV-Streams direkt an die DTU gesendet werden. So wird die Wiedergabe von anderen Videoformaten als H.264 und VC-1 verbessert, indem die zur Bereitstellung des dekodierten Videos auf der Sun Ray-DTU erforderliche Bandbreite reduziert wird. Beispiel: RealPlayer unterstützt unter Solaris die Xvideo-Erweiterung zur Nutzung des beschleunigten YUV-Pfads.

Diese Verbesserung betrifft nur die Wiedergabe von Clips in Windows Media Player 10 und 11 unter Windows XP und Windows 2003. Eine detaillierte Beschreibung finden Sie in *Sun Ray Connector für Windows-Betriebssysteme 2.1 – Installations- und Administrationshandbuch*.

## <span id="page-7-0"></span>Unterstützung für PC/SC-lite

Die Sun Ray Server Software bietet Unterstützung für die standardmäßige PC/SC-lite-API für den Zugriff auf Smartcards und Smartcard-Lesegeräte, die mit Sun Ray-Clients verbunden sind.

### <span id="page-7-1"></span>PC/SC-lite USB CCID IFD Handler

Diese Distribution ist eine Sun Ray-Implementierung des Interface Device Handler (IFD) für CCID-kompatible USB-Smartcard-Leser für die PC/SC-lite API, die aus dem Open Source MUSCLE-Projekt abgeleitet wurde. Beim gemeinsamen Einsatz mit PC/SC-lite ermöglicht dieser IFD Handler PC/SC-kompatiblen Anwendungen und Middleware die Verwendung externer USB-Smartcard-Leser bei Sun Ray-Clients.

PC/SC-lite und der PC/SC-lite USB CCID IFD Handler sind über das Sun Download Center erhältlich. Anweisungen zur Installation und weitere Hinweise finden Sie im Dokument *PC/SC-lite Release Notes*.

### <span id="page-7-2"></span>Remote-Hotdesk-Authentifizierung

Die Remote-Hotdesk-Authentifizierung (RHA) ist eine neue, standardmäßig aktivierte Berechtigungsfunktion.

Vor dem Verbinden mit einer bereits bestehenden Sitzung fordert Authentication Manager den Session Manager jetzt auf, zur Authentifizierung des Benutzers eine temporäre neue Sitzung zu eröffnen. Nach erfolgter Authentifizierung des Benutzers wird die Sun Ray-DTU direkt mit der betreffenden Sitzung verbunden. Der anonyme Kiosk-Modus bleibt von dieser Authentifizierung unbetroffen. Auf Wunsch kann Sun Ray Server Software auch so konfiguriert werden, dass RHA deaktiviert wird: Dies erfolgt über die Admin-GUI oder die Option -D für utpolicy.

### <span id="page-7-3"></span>VPN-Verbesserungen

Die vorliegende Version bietet Unterstützung für die Cisco ASA-Familie (EzVPN) und Juniper/Netscreen IPsec-basierte Gateways.

### <span id="page-8-0"></span>Neue Konfigurationsoptionen (.parms)

In dieser Version wird die Konfiguration vereinheitlicht, sodass die meisten Objekte nun in Dateien des Typs .parms, in einer herunterladbaren Konfigurationsdatei oder über die Popup-GUI für die lokale Konfiguration festgelegt werden können.

Neue Konfigurationsoptionen:

- MTU
- bandwidth
- Syslog Ereignisprotokollstufen
- LogHost
- compress
- lossless
- stopqon
- utloadoff
- fulldup
- kbcountry

Außer bei MTU haben GUI-Werte immer Vorrang. Sie sind auch entfernbar, sodass .parms-Werte verwendet werden können. Die meisten DHCP-Herstelleroptionen werden durch neue Werte ersetzt.

### <span id="page-8-1"></span>Verbesserung der Selbstregistrierungs-GUI

Die Kompatibilität der Selbstregistrierungs-GUI mit der PAM-Authentifizierung wurde verbessert. Nähere Informationen hierzu erhalten Sie in den Manpages zu pam und pam.conf. Die Selbstregistrierungs-GUI nutzt den PAM-Dienstnamen utselfreg. Für diesen Dienst wird /etc/pam.conf keine spezifische PAM-Konfiguration hinzugefügt, sodass sie standardmäßig auf den anderen PAM-Dienst gesetzt wird, wie auf der Manpage pam.conf beschrieben.

### <span id="page-8-2"></span>Service-Tags

Service-Tags ist der Ausdruck unternehmensweiter Bemühungen von Sun, Benutzern eine Möglichkeit zur Registrierung von Sun-Software und -Hardware zu geben. Durch die Unterstützung von Service-Tags in Sun Ray wird es Benutzern ermöglicht, die Sun Ray-Software zu registrieren. Diese Einträge können erfasst und aus der Kundeninstallation an Sun übertragen werden.

# <span id="page-9-0"></span>Installation von Service-Tags

Neben der gewöhnlichen SRSS-Installation installiert das SRSS-Installationsprogramm auch das Add-On-Paket für Service-Tags SUNWutsvt. Damit werden die SRSS- und SRWC-Produkte bei Service-Tags registriert; das SRSS-Deinstallationsprogramm deinstalliert das Service-Tags-Add-On jedoch nicht.

Zum Deinstallieren dieses Pakets führen Sie folgenden Befehl aus:

#### # **pkgrm SUNWutsvt**

Informationen zum Konfigurieren/Aktivieren/Deaktivieren der Service-Tags-Funktionen erhalten Sie unter: /etc/opt/SUNWutsvt/utsvtd.conf.defaults

SRSS installiert das Add-On-Paket, jedoch nicht die Hauptpakete für Service-Tags, die in Solaris 10 5/08 oder höher bereits standardmäßig vorinstalliert sind.

Service-Tags ermöglicht Benutzern die automatische Registrierung ihrer Sun-Produkte bei Sun Connection, etwa durch Klicken auf "Discover & Register" (Entdecken und Registrieren) unter: https://sunconnection.sun.com/inventory.

Weitere Informationen zu Sun Service-Tags finden Sie unter: http://wikis.sun.com/display/ServiceTag/Sun+Service+Tag+FAQ

## <span id="page-10-0"></span>Bekannte Probleme und Einschränkungen

## <span id="page-10-1"></span>Probleme bei Installation, Konfiguration und Aktualisierung

*Neustart vor der Ausführung von* utadm *und* utconfig

In SRSS 3.1 und höher werden die Sun Ray-Dienste erst nach dem ersten Neustart nach der Installation gestartet. Das bedeutet, dass Sie nach der Installation der Sun Ray Server Software den Sun Ray Server neu starten müssen, bevor Sie utadm und utconfig ausführen.

### <span id="page-10-2"></span>Probleme mit der GUI

#### *SunMC (Fehler-ID 6507891)*

Das SunMC-Modul von Sun Ray ist nicht in der Lage, den Status der Admin-GUI korrekt zu erkennen; die Admin-GUI wird immer als inaktiv angegeben, auch wenn sie ausgeführt wird.

### *Fernzugriff (Fehler-ID 6508069)*

Die Deaktivierung des Fernzugriffs kann zu einer leeren Seite führen.

Der Befehl utconfig -w ermöglicht die Aktivierung bzw. Deaktivierung des Fernzugriffs auf die Admin-GUI. Wenn der Fernzugriff aktiviert ist (Standardeinstellung), müssen Sie über http://localhost:1660 oder http://127.0.0.1:1660 auf die Admin-GUI zugreifen.

Der Zugriff auf die Admin-GUI über http://<servername>:1660 ist in diesem Fall nicht möglich und führt zur Anzeige einer leeren Seite im Browser. Wenn der Zugriff über http://<servername>:1660 erfolgen soll, müssen Sie den Fernzugriff deaktivieren.

#### *Selbstregistrierungs-GUI (Fehler-IDs 6533780, 6538083)*

Nach Angabe eines falschen Benutzernamens oder Kennworts ist keine Eingabe von Text in die Selbstregistrierungs-GUI möglich.

Als Abhilfemaßnahme klicken Sie auf die Schaltfläche Exit (Beenden), um die Selbstregistrierungs-GUI neu zu starten.

In manchen Fällen kann die Verwendung der Selbstregistrierungs-GUI zu einem Java-Dump führen; die Registrierung wird allerdings problemlos fortgesetzt und es wurden auch sonst keine negativen Auswirkungen beobachtet. Wenn alle Dumps gemäß der Konfiguration von coreadm jedoch eindeutig benannt werden, sollten Sie auf die Auslastung des Festplattenspeichers achten.

### *Mehrfach-Authentifizierung (Fehler-ID 6752988)*

Manchmal werden nach dem Beenden einer Sitzungsverbindung über eine Hotkey-Sequenz (Standardeinstellung Umschalt+Pause) mehrere Authentifizierungen notwendig.

#### *Aktualisierung der Admin-GUI (Fehler-ID 6572246)*

Die Admin-GUI benötigt einen Web-Container mit Unterstützung der Standards Java Servlet und Java Server Pages (JSP); dies war bei früheren Versionen nicht der Fall. Aufgrund dieser Änderung muss Apache Tomcat 5.5 (oder höher) auf dem System installiert werden; dementsprechend wurde das Skript für utconfig um eine Abfrage des Speicherorts einer bestehenden Tomcat-Instanz erweitert.

Wenn Sie eine Aktualisierung aus einer früheren Version von Sun Ray Server Software vorgenommen haben (etwa mithilfe einer Preserve-Datei), müssen Sie nach erfolgter Aktualisierung utconfig -w ausführen. Der Befehl utconfig -w fordert Sie zur Eingabe der Admin-GUI-Einstellungen auf, einschließlich des Speicherorts der Tomcat-Installation. Anschließend wird die Admin-GUI automatisch gestartet.

#### *Hostauswahl aus Liste (Fehler-ID 6638939)*

Die Option zur Auswahl des Hosts aus der Liste funktioniert in XDMCP-Sitzungen mit Xnewt nicht.

### <span id="page-12-0"></span>Probleme mit dem Bildschirm

#### *Größenänderung bei Multihead-Sitzung (Fehler-ID 6635409)*

Beim Ändern der Bildschirmgröße in einer Multihead-Sitzung müssen Sie für alle Bildschirme dieselbe Größe einstellen.

Dies erfolgt sehr einfach über das Desktop-Einstellungsmenü.

#### *Video-Blanking für YUV-Symbole (Fehler-ID 6711545)*

Solange das YUV-Symbol angezeigt wird, wechselt der Bildschirm nicht in den Energiesparmodus, selbst wenn das Video-Blanking-Intervall festgelegt wurde.

### <span id="page-12-1"></span>Multimedia-Probleme

Medienverbesserungen wirken sich derzeit nicht auf die folgenden Situationen aus:

- Niedrige Bandbreite
- Mehrere Streams zur selben Zeit

#### *Herunterskalieren mit XVideo (Fehler-ID 6747848)*

In der vorliegenden Version bietet die Videowiedergabe mit XVideo keine Unterstützung für das Herunterskalieren.

#### *RealPlayer-Rendern (Fehler-ID 6752983)*

Wenn Sie während der Wiedergabe eines Videoclips in RealPlayer mit XVideo Strg+Moon drücken, stellt RealPlayer manchmal für längere Zeit das Rendern ein. Drücken Sie Pause und anschließend Wiedergabe, um den Rendervorgang wieder zu starten.

### <span id="page-13-0"></span>Solaris-10-Zonen

S10 verwendet Zonen, damit mehrere virtuelle Betriebssystemumgebungen in einer einzigen Solaris-Instanz gleichzeitig ausgeführt werden können. Dadurch können Prozesse getrennt von anderen Systemaktivitäten ausgeführt werden, wodurch Sie zusätzliche Sicherheit und Steuerungsmöglichkeiten erhalten. SRSS-Releases werden nur in der globalen Zone unterstützt.

**Hinweis –** Bei einem Versuch, SRSS 4.1 in lokalen S10-Zonen zu installieren, werden entsprechende Fehlermeldungen ausgegeben.

### <span id="page-13-1"></span>Probleme mit der Tastatur

#### *CPU-Nutzung durch Xnewt*

Die Ausführung von utswitch aus Ihrem Gnome-Terminalfenster (zum Wechseln zu einem anderen Sun Ray-Server) bei gleichzeitiger Verwendung von Xnewt mit aktivierter XKB-Erweiterung für eine Sun Ray-Sitzung kann zu wiederholten Zeilenumbrüchen im Fenster führen, wodurch Xnewt zusätzliche Rechenressourcen verbraucht. Dies tritt nur auf, wenn Sie die Eingabetaste beim Eingeben des Befehls utswitch etwas zu lang drücken.

Dafür gibt es folgende Abhilfemaßnahmen:

- Verwenden Sie stattdessen das GUI-Tool utselect.
- Deaktivieren Sie im Menü der Tastatureinstellungen die Wiederholungstaste für den Benutzer.
- Deaktivieren Sie XKB für den Benutzer, indem Sie utxconfig und der Option -k off ausführen.
- Ändern Sie den Systemstandard, indem Sie dem Befehl utxconfig die Option -a hinzufügen.

### <span id="page-14-0"></span>Probleme mit Kiosk

#### *Korrektes Festlegen des Kiosk-Anwendungstyps (Fehler-ID 6533804)*

Manche Kiosk-Sitzungstypen lassen den Start zusätzlicher Anwendungen zu. In der Admin-GUI können Sie eine neue Kiosk-Anwendung bestimmen, indem Sie den Speicherort der ausführbaren Datei oder des Anwendungsbezeichners (einer Datei, in die verschiedenen Eigenschaften der Anwendung aufgelistet sind) eingeben.

Die Admin-GUI ist nicht in der Lage, den Typ (ausführbar oder Bezeichner) automatisch zu erkennen; aus diesem Grund müssen Sie beim Hinzufügen der neuen Anwendung den Typ in der Admin-GUI korrekt angeben.

Wenn Sie den Typ nicht korrekt angeben, kann die Kiosk-Sitzung nicht ordnungsgemäß gestartet werden, und die betroffenen DTUs reagieren nicht (üblicherweise mit einem Fehler des Typs 26D).

Beim Auftreten dieses Fehlers ist eine mögliche Abhilfemaßnahme, die in der Admin-GUI angegebenen Typen zu überprüfen und bei Bedarf zu korrigieren.

#### *Multihead-CDE-Kiosk-Sitzungen (Fehler-ID 6645931)*

Multihead-CDE-Kiosk-Sitzungen funktionieren nicht ordnungsgemäß mit CDE-Patch 11928{0|1}-14. CDE-basierte Kiosk-Sitzungen hängen sich beim Starten auf Sun Ray-DTUs mit Multihead-Konfiguration auf. Die DTUs zeigen etwas 15 Minuten lang einen schwarzen Bildschirm an, bevor die die Sitzung wie gewöhnlich gestartet wird.

Als Abhilfmaßnahme verschieben Sie die Binary /usr/dt/lib/dtobsolete, die eine Warnmeldung über veraltete CDEs anzeigt und beim nächsten Minor-Release von Solaris entfernt wird. Beispiel:

#### # **mv /usr/dt/lib/dtobsolete /usr/dt/lib/dtobsolete.gone**

**Hinweis –** Warnen Sie die betroffenen Benutzer auf andere Weise, wenn Sie mit dem CDE nicht mehr arbeiten.

#### *Sitzungen reagieren möglicherweise nicht mehr nach einer CAM-Migration*

Die Vorgehensweise zur Beibehaltung bestehender CAM-Konfigurationen und der Migration zum Kiosk-Modus ist in den Kapiteln 4 und 7 des *Sun Ray Server Software 4.1 Installations- und Konfigurationshandbuchs* beschrieben. Es kann allerdings vorkommen, dass nach erfolgter Migration beim Ausführen von utconfig -k und utcammigrate -u die Sitzungen, die gemäß der Richtlinie nun Kiosk-Sitzungen sein sollten, nicht reagieren und nur einen schwarzen Bildschirm aufweisen.

In diesem Fall müssen Sie die betroffenen Sitzungen beenden. Um sicherzugehen, dass alle betroffenen Sitzungen beendet wurden, sollten Sie einen Kaltstart der Sun Ray-Servergruppe vornehmen.

### *Deaktivierung des Kiosk-Modus deaktiviert Kiosk-Richtlinie*

Wenn der Kiosk-Modus für Sitzungen mit Smartcard und/oder Sitzungen ohne Card aktiviert ist, führt die Deaktivierung des Kiosk-Modus (mithilfe von utconfig -u -k) dazu, dass auch die Kiosk-Richtlinie deaktiviert wird.

Dieses Verhalten kann in einer Failover-Gruppe unerwünscht sein, da beim Deaktivieren des Kiosk-Modus auf einem Server in der Gruppe die Kiosk-Richtlinie für die gesamte Gruppe aufgehoben wird.

Bevor Sie also die Konfiguration des Kiosk-Modus auf einem Host in einer Failover-Gruppe aufheben, deaktivieren Sie die Kiosk-Richtlinie und nehmen Sie einen Kaltstart der Servergruppe vor.

Für Pflegemaßnahmen auf Kiosk-Benutzerkonten ohne vollkommene Deaktivierung des Kiosk-Modus sollten Sie anstelle von utconfig das Tool /opt/SUNWkio/bin/kioskuseradm verwenden.

### Probleme mit Massenspeicher

<span id="page-15-0"></span>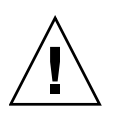

**Vorsicht –** Wenn vor dem Entfernen von Massenspeichergeräten utdiskadm -r nicht ausgeführt wird, tritt ein Datenverlust auf. Stellen Sie sicher, dass alle Benutzer stets utdiskadm -r ausführen, bevor sie ein beliebiges Massenspeichergerät entfernen.

% **/opt/SUNWut/bin/utdiskadm -r device\_name**

### *USB-Vorgänge schlagen nach dem Leerlaufzeitlimit fehl*

Wenn ein Benutzer über das Leerlaufzeitintervall für die Bildschirmsperre hinaus auf eine bestimmte Sitzung nicht zugreift und eine Anwendung gleichzeitig auf ein USB-Gerät zugreift (etwa um eine größere Anzahl Dateien von oder zu einem USB-Speichergerät zu kopieren), wird die Sitzung gesperrt. Bei RHA, NSCM und authentifizierten Smartcards bedeutet das, dass die Sitzungsverbindung beendet und auch die Verbindungen aller USB-Geräte mit der Sitzung unterbrochen werden. Dadurch kann der Zugriff der Anwendung auf das Gerät unterbrochen oder abgebrochen werden.

Dafür gibt es folgende Abhilfemaßnahmen:

- Machen Sie die Benutzer darauf aufmerksam, dass sie ihre USB-Geräte kontrollieren und Zeitüberschreitungen vermeiden sollen.
- Stellen Sie das Zeitlimit so hoch ein, dass E/A abgeschlossen werden kann.
- Deaktivieren Sie den Bildschirmschoner.
- Deaktivieren Sie RHA.

<span id="page-16-0"></span>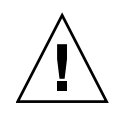

**Vorsicht –** Die beiden letzten Optionen sind eher nicht ratsam, da Sie dadurch jeweils eine zusätzliche Sicherheitsstufe einbüßen.

### Probleme mit Solaris Trusted Extensions

*Audio*

Entfernen Sie das setuid-0-Bit in der utaudio-Binary.

# **chmod u-s /opt/SUNWut/bin/utaudio**

*Lautstärkeregelung (Fehler-ID 6481380)*

Das Applet zur Lautstärkeregelung im Bedienungsfeld funktioniert in Trusted JDS nicht.

Verwenden Sie zur Regelung der Lautstärke die drei Lautstärketasten auf der Tastatur oder starten Sie die Sun Ray-Settings-GUI (Umschalt+Props).

#### *Mehrfach-Bereiche/-Partitionen (Fehler-ID 6535611)*

Bei der Massenspeicherung in Sun Ray ist für das Trusted Extensions-Gerätezuordnungsframework ein einzelner Bereich bzw. eine Partition vorgesehen.

#### *Einhängepunkte (Fehler-ID 6538004)*

Die Einhängepunkte für USB-Massenspeichergeräte mit den Dateiysystemen HSFS/UFS/PCFS werden nicht korrekt entfernt.

#### *Flash-Disk-Zuweisung (Fehler-ID 6562880)*

Eine zweite Zuweisung eines Flash-Disk mit dem Dateisystem UFS funktioniert nicht.

Als Abhilfemaßnahme verbinden Sie das Gerät während des Betriebs (Hot-Plugging).

#### *Multihead-Rollenübernahme (Fehler-ID 6709982)*

In einer Multihead-Trusted-JDS-Sitzung funktioniert die Rollenübernahme erst, wennutmhscreen entfernt wurde.

#### *Multihead-Bildschirmsperre (Fehler-ID 6713236)*

In Multihead-Trusted-CDE kann die Sitzung nich mehr abgerufen werden, wenn der Bildschirm manuell mithilfe der Bildschirmsperre gesperrt wurde.

Als Abhilfemaßnahme sollten die Benutzer ihre Bildschirme mit der Tastenkombination Umschalt-Pause sperren.

Wenn Sie diese Situation vermeiden möchten, indem Sie sicherstellen, dass Bildschirme nicht auf die normale Art und Weise gesperrt werden, können Sie folgende Zeile aus der Datei /etc/pam.conf auskommentieren::

#### dtsession-SunRay auth sufficient /opt/SUNWut/lib/pam\_sunray.so syncondisplay

Eine andere Möglichkeit ist die Deaktivierung von RHA, entweder durch Angabe der Option -D bei utpolicy oder durch Auswahl von Direct Session Access Allowed (Direkte Sitzung zulässig) auf der Seite "Advanced/System Policy" (Erweitert/Systemrichtlinie) der Admin-GUI.

*Sun Ray Interconnect-Konfiguration (Bug ID 6744443)*

Der folgende Eintrag sollte in /etc/security/tsol/tnrhdb eingefügt worden:

0.0.0.0/32:admin\_low

*Verknüpfungen für* xscreensaver

Überprüfen Sie die korrekte Erstellung folgender Verknüpfungen, um die Funktion von xscreensaver zu gewährleisten:

```
# ln -s /usr/openwin/bin/xscreensaver /usr/bin/xscreensaver
# ln -s /usr/openwin/bin/xscreensaver-command /usr/bin/xscreensaver-command
# ln -s /usr/openwin/bin/xscreensaver-demo /usr/bin/xscreensaver-demo
```
### Lokalisierungsprobleme

*Sprachumgebung Portugiesisch*

Zum Aktivieren der Sprachumgebung Portugiesisch installieren Sie folgende Pakete mithilfe des Befehls pkgadd :

# **pkgadd -d . SUNWputes** # **pkgadd -d . SUNWputo** # **pkgadd -d . SUNWpkio**

*Fehler bei Darstellung von Multibyte-Schriften*

In Multibyte-Sprachumgebungen mit JRE-Releases vor Version 1.6 funktionieren Java-basierte Sun Ray-Tools wie utsettings nicht richtig. Für eine ordnungsgemäße Multibyte-Schriftdarstellung wird JRE 1.6 benötigt.

Als Abhilfemaßnahme können Sie beispielsweise eine symbolische Verknüpfung guijre unter /etc/opt/SUNWut erstellen, die auf ein entsprechendes JRE-Release verweist:

# **ln -s** *</Pfad\_auf\_jre\_1.6>* **guijre**